# **Release Bulletin Sybase® mBanking 365™ 2.0**

Document ID: DC72037-01-0200-01 Last Revised: September 29, 2008

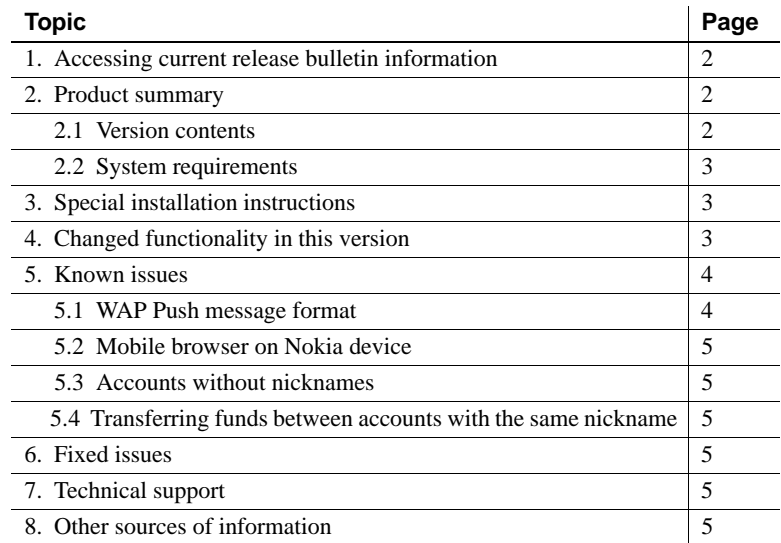

Copyright 2008 by Sybase, Inc. All rights reserved. Sybase trademarks can be viewed at the Sybase trademarks page at<br>http://www.sybase.com/detail?id=1011207. Sybase and the marks listed are trademarks of Sybase, Inc. ® ind of America. Java and all Java-based marks are trademarks or registered trademarks of Sun Microsystems, Inc. in the U.S. and other countries.<br>Unicode and the Unicode Logo are registered trademarks of Unicode, Inc. All other the respective companies with which they are associated.

## <span id="page-1-0"></span>**1. Accessing current release bulletin information**

A more recent version of this release bulletin may be available on the Sybase® Product Manuals Web site. To check for critical product or document information added after the product release, browse to www.sybase.com/support/manuals/.

## <span id="page-1-1"></span>**2. Product summary**

Sybase mBanking 365™ allows mobile communication devices such as cellular phones and PDAs to connect with a financial institution's banking system.

#### <span id="page-1-2"></span> **2.1 Version contents**

Sybase mBanking 365 is distributed on a single CD image containing:

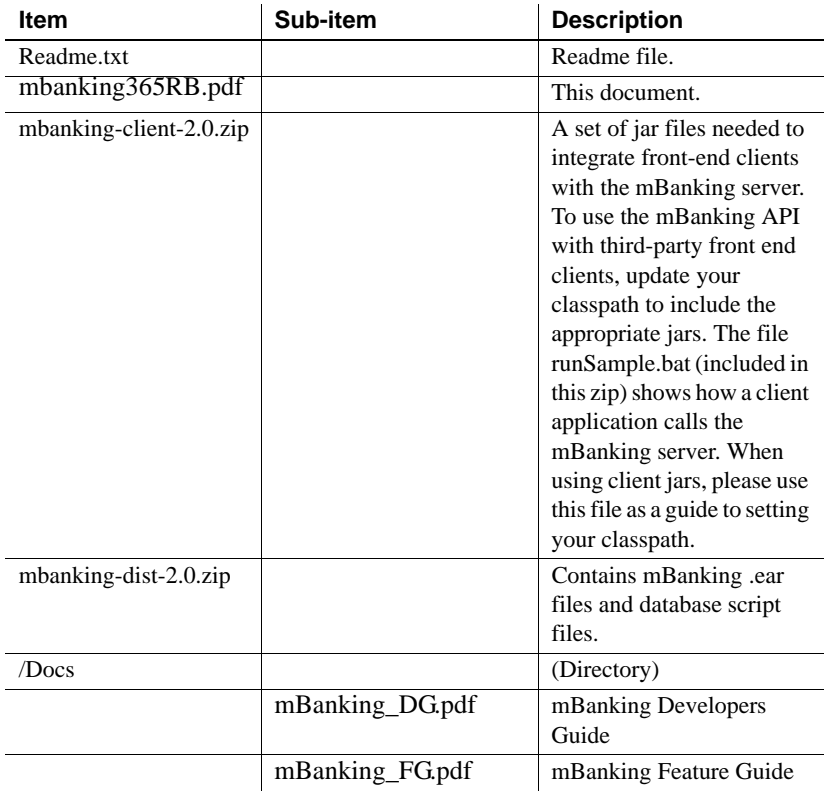

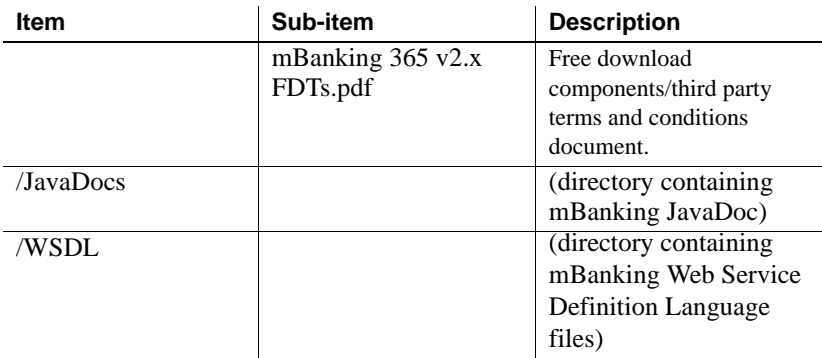

## <span id="page-2-2"></span> **2.2 System requirements**

Sybase mBanking 365 requires:

- Microsoft Windows 2003 Enterprise
- $\cdot$  IBM DB2 9.5
- IBM WebSphere 6.1 (Fixpack 15)
- Sun Microsystems Java Development Kit (JDK) 1.5
- Microsoft Internet Explorer 7 or Mozilla Firefox 2.0

# <span id="page-2-0"></span>**3. Special installation instructions**

Detailed installation instructions are available through Sybase Technical Support. For information on contacting Technical Support, see ["Technical](#page-4-2)  [support" on page 5](#page-4-2).

# <span id="page-2-1"></span>**4. Changed functionality in this version**

Not applicable.

## <span id="page-3-0"></span>**5. Known issues**

#### <span id="page-3-1"></span> **5.1 WAP Push message format**

WAP Push messages can be sent in two formats:

- binary (that is, true WAP Push), or
- text

In binary format, the mobile device must support true WAP Push in order to decipher the message (that is, the URL) and launch its mobile browser automatically. In text format, the mobile device simply displays the URL, which users enter manually.

You can define which format to use for each mobile service provider. However, even if a carrier supports the binary format, some customer devices may not support it. In those cases, the customer will not be able to complete the out-ofband authentication process.

The mBanking 365 WAP Push service does not detect the capability of the customer's mobile device. Therefore, when you configure the WAP Push format for each carrier, choose your setting appropriately. The message format is indicated by the presence or absence of the carrier in the <wap-pushsupported tag in the in the mbanking.xml configuration file:

- If the carrier is listed, all WAP Push messages to that carrier are sent in binary format.
- If the carrier is not listed, all WAP Push messages to that carrier are sent in text format.

For example,

```
<name>WAPPushService</name>
<service-props>
   <wap-push-supported>
     <provider>78</provider>
     <provider>185</provider>
   </wap-push-supported>
```
In this example, the binary format is used with only two carriers: AT&T (carrier ID 78) and TMobile (carrier ID 175). All other carriers use the text format.

### <span id="page-4-4"></span> **5.2 Mobile browser on Nokia device**

On the WAP channel, when using the mobile browser on the Nokia 6235i for Alltel, the account selection process does not respond correctly. Regardless of which account you select, the device always displays the first account in the list.

#### <span id="page-4-5"></span> **5.3 Accounts without nicknames**

If the back-end banking system does not have a nickname for an account, the account selection lists display the account type. For example, if there is no nickname for a credit card account, the selection list displays "Credit Card".

This behavior occurs in both the mobile browser and smart client applications.

#### <span id="page-4-0"></span> **5.4 Transferring funds between accounts with the same nickname**

If a user has two accounts and both the accounts have the same nickname, fund transfers between the two accounts fail on the WAP and CSAM channels.

To prevent such failures, do not allow users to assign the same nickname to more than one of their accounts.

## <span id="page-4-1"></span>**6. Fixed issues**

Not applicable.

## <span id="page-4-2"></span>**7. Technical support**

Each Sybase installation that has purchased a support contract has one or more designated people who are authorized to contact Sybase Technical Support. If you have any questions about this installation or if you need assistance during the installation process, ask the designated person to contact Sybase Technical Support or the Sybase subsidiary in your area.

# <span id="page-4-3"></span>**8. Other sources of information**

For additional information, refer to:

- *Sybase mBanking 365 2.0 Feature Guide*
- *Sybase mBanking 365 2.0 Developers Guide*